# Case Study: gtcars

Let's make a display table using the gtcars dataset. We all know mtcars... what is gtcars? It's basically a modernized mtcars for the **gt** age. It's part of the **gt** package, and here is a preview of the tibble:

```
# This is `gtcars`
dplyr::glimpse(gtcars)
#> Observations: 47
#> Variables: 15
#> $ mfr <chr> "Ford", "Ferrari", "Ferrari", "Ferrari", "Ferrari"...
#> $ model <chr> "GT", "458 Speciale", "458 Spider", "458 Italia", ...
#> $ year <dbl> 2017, 2015, 2015, 2014, 2016, 2015, 2017, 2015, 20...
                #> $ trim <chr> "Base Coupe", "Base Coupe", "Base", "Base Coupe", ...
#> $ bdy_style <chr> "coupe", "coupe", "convertible", "coupe", "coupe",...
#> $ hp <dbl> 647, 597, 562, 562, 661, 553, 680, 652, 731, 949, ...
#> $ hp_rpm <dbl> 6250, 9000, 9000, 9000, 8000, 7500, 8250, 8000, 82...
#> $ trq <dbl> 550, 398, 398, 398, 561, 557, 514, 504, 509, 664, ...
#> $ trq_rpm <dbl> 5900, 6000, 6000, 6000, 3000, 4750, 5750, 6000, 60...
#> $ mpg_c <dbl> 11, 13, 13, 13, 15, 16, 12, 11, 11, 12, 21, 16, 11...
#> $ mpg_h <dbl> 18, 17, 17, 17, 22, 23, 17, 16, 16, 16, 22, 22, 18...
#> $ drivetrain <chr> "rwd", "rwd", "rwd", "rwd", "rwd", "rwd", "awd", "...
#> $ trsmn <chr> "7a", "7a", "7a", "7a", "7a", "7a", "7a", "7a", "7...
#> $ ctry_origin <chr> "United States", "Italy", "Italy", "Italy", "Italy...
#> $ msrp <dbl> 447000, 291744, 263553, 233509, 245400, 198973, 29...
```
For the purpose of simply learning more about **gt**, let's reduce this 47-row tibble to one that has only 8 rows:

```
# Get a subset of 8 cars from the `gtcars` dataset: two
# from each manufacturer country of origin except the UK
gtcars_8 <-
 gtcars %>%
 dplyr::group_by(ctry_origin) %>%
 dplyr::top_n(2) %>%
 dplyr::ungroup() %>%
 dplyr::filter(ctry_origin != "United Kingdom")
#> Selecting by msrp
# Show the `gtcars_8` tibble
dplyr::glimpse(gtcars_8)
#> Observations: 8
#> Variables: 15
#> $ mfr <chr> "Ford", "Ferrari", "Acura", "Nissan", "Lamborghini...
#> $ model <chr> "GT", "LaFerrari", "NSX", "GT-R", "Aventador", "i8...
#> $ year <dbl> 2017, 2015, 2017, 2016, 2015, 2016, 2017, 2016
#> $ trim <chr> "Base Coupe", "Base Coupe", "Base Coupe", "Premium...
#> $ bdy_style <chr> "coupe", "coupe", "coupe", "coupe", "coupe", "coup...
#> $ hp <dbl> 647, 949, 573, 545, 700, 357, 645, 503
#> $ hp_rpm <dbl> 6250, 9000, 6500, 6400, 8250, 5800, 5000, 6250
#> $ trq <dbl> 550, 664, 476, 436, 507, 420, 600, 479
                #> $ trq_rpm <dbl> 5900, 6750, 2000, 3200, 5500, 3700, 5000, 1750
#> $ mpg_c <dbl> 11, 12, 21, 16, 11, 28, 12, 16
#> $ mpg_h <dbl> 18, 16, 22, 22, 18, 29, 19, 22
#> $ drivetrain <chr> "rwd", "rwd", "awd", "awd", "awd", "awd", "rwd", "...
```

```
#> $ trsmn <chr> "7a", "7a", "9a", "6a", "7a", "6am", "6m", "7a"
#> $ ctry_origin <chr> "United States", "Italy", "Japan", "Japan", "Italy...
                 #> $ msrp <dbl> 447000, 1416362, 156000, 101770, 397500, 140700, 9...
```
Let's make a display table from this dataset. In doing so we'll fulfill the following 10 requirements:

- 1. putting the cars into characteristic groups (by the car manufacturer's country of origin)
- 2. removing some of the columns that we don't want to present
- 3. incorporating some columns into a column group
- 4. formatting the currency data and using a monospaced font for easier reading of that data
- 5. giving the table a title and a subtitle
- 6. adding footnotes to draw attention to some of the more interesting data points and to explain some of the more unusual aspects of the data
- 7. placing a citation for the dataset at the bottom of the table
- 8. transforming the transmission (trsmn) codes so that they are readable and understandable
- 9. styling some cells according to basic criteria
- 10. highlighting the cars that are considered to be *grand tourers*

#### **Row Groups**

Let's again use **dplyr** to help make groupings by the ctry\_origin column, which provides the country of origin for the vehicle manufacturer of the car. We can simply use dplyr::group\_by() on the gtcars dataset and pass that to gt(). What you get is a display table that arranges the cars into row groups, with the name of the group displayed prominently above.

```
# Use `group_by()` on `gtcars` and pass that to `gt()`
gtcars_8 %>%
  dplyr::group_by(ctry_origin) %>%
  gt() %>%
  tab_options(
    table.width = <math>pt(50)</math>)
```
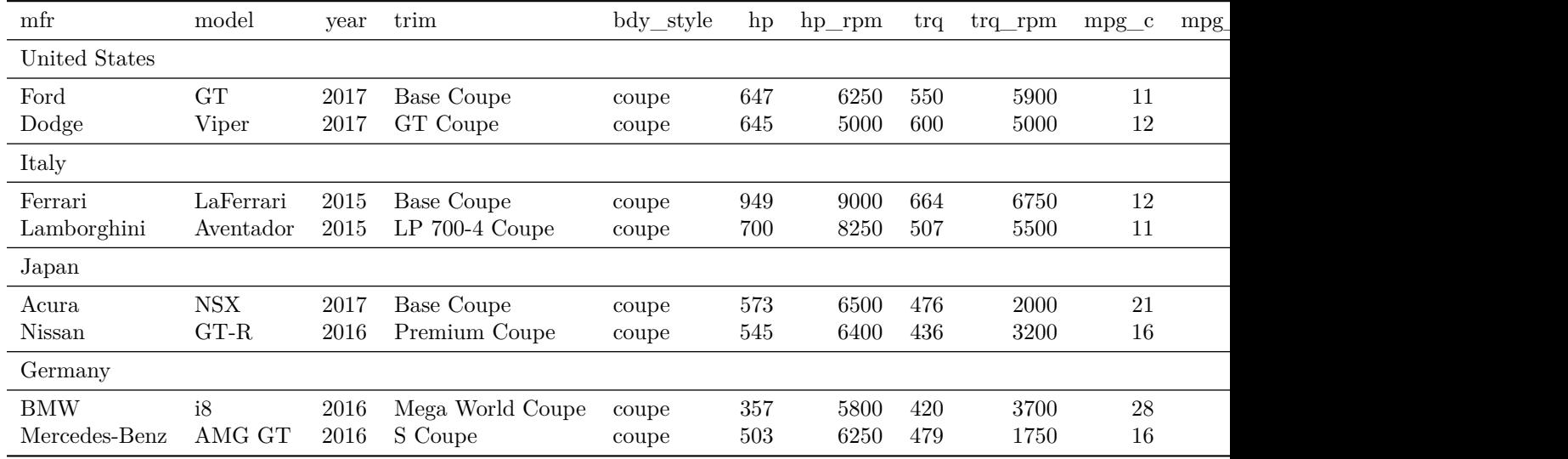

Getting the row groups in the preferred order can be done easily with **dplyr**'s arrange() function. For example, we can have groups that are arranged alphabetically by manufacturer (mfr) and then sorted by highest sticker price (msrp) to lowest.

```
gtcars_8 %>%
  dplyr::group_by(ctry_origin) %>%
  dplyr::arrange(mfr, desc(msrp)) %>%
  gt()
```
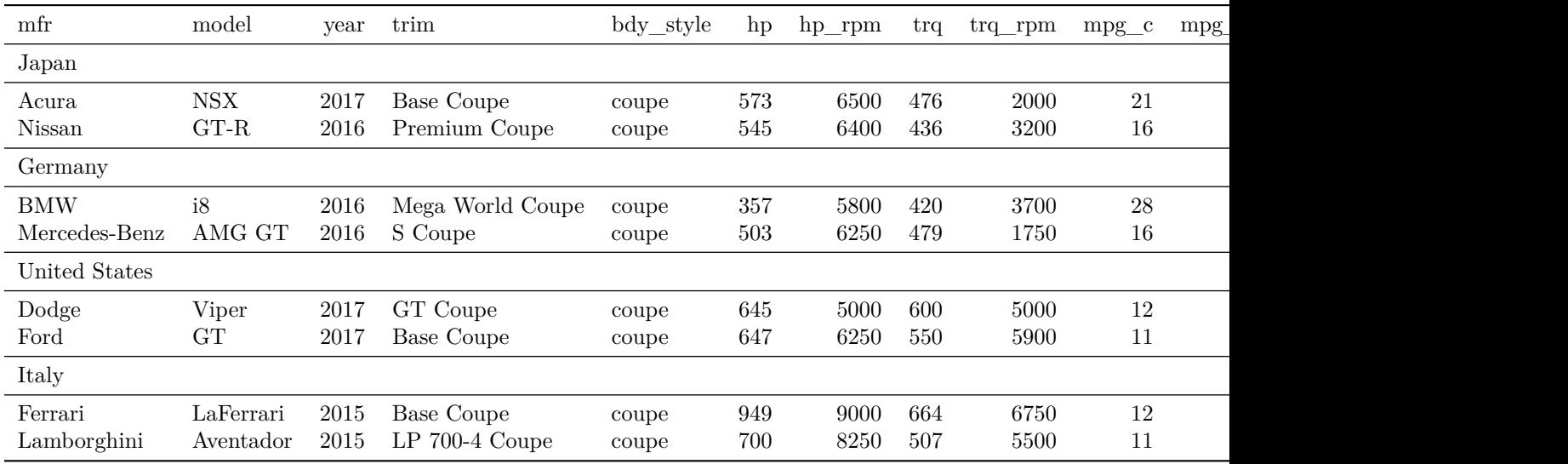

We could also use factor levels to get a more particular ordering within  $\alpha$ rrange(). For example, we can first arrange the groups themselves (the country of origin–ctry\_origin) by our own preferred ordering and then arrange by mfr and descending msrp as before. Then, group\_by(ctry\_origin) can be used on the sorted tibble before passing this to gt().

```
# Define our preferred order `ctry_origin`
order_countries <- c("Germany", "Italy", "United States", "Japan")
# Reorder the table rows by our specific ordering of groups
gtcars_8 %>%
 dplyr::arrange(
   factor(ctry_origin, levels = order_countries), mfr, desc(msrp)
 ) %>%
 dplyr::group_by(ctry_origin) %>%
 gt()
```
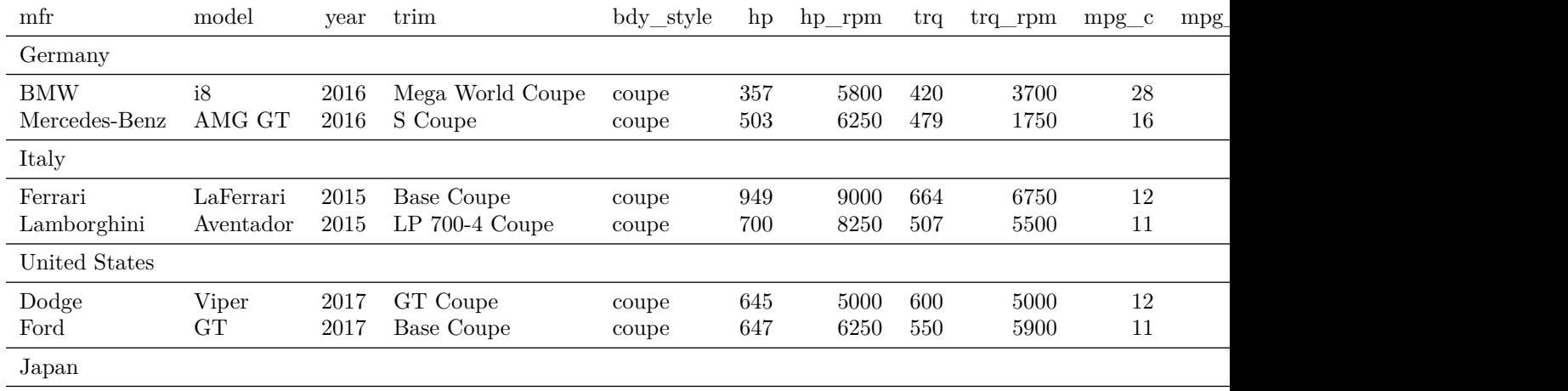

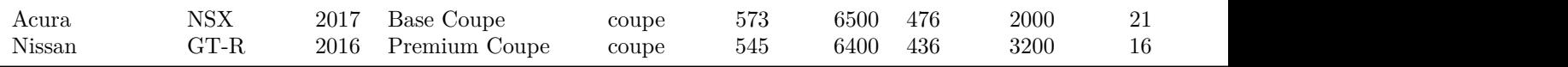

The last variation is to combine the manufacturer name with the model name, using those combined strings as row labels for the table. This is just a little more **dplyr** where we can use  $dp\text{lyr}$ : mutate() to make a new car column followed by dplyr::select() where we remove the mfr and model columns. When introducing the tibble to the gt() function, we can now use the rowname\_col argument to specify a column that will serve as row labels (which is the newly made car column).

```
# Reorder the table rows by our specific ordering of groups
tab < -gtcars_8 %>%
  dplyr::arrange(
   factor(ctry_origin, levels = order_countries),
   mfr, desc(msrp)
   ) %>%
  dplyr::mutate(car = paste(mfr, model)) %>%
  dplyr::select(-mfr, -model) %>%
  dplyr::group_by(ctry_origin) %>%
  gt(rowname_col = "car")
```
*# Show the table* tab

```
year trim bdy_style hp hp_rpm trq trq_rpm mpg_c mpg_h
Germany
BMW i8 2016 Mega World Coupe coupe 357 5800 420 3700 28 29
Mercedes-Benz AMG GT 2016 S Coupe coupe 503 6250 479 1750 16 22
Italy
Ferrari LaFerrari 2015 Base Coupe coupe 949 9000 664 6750 12 16 rwd 7a 1416362
Lamborghini Aventador 2015 LP 700-4 Coupe coupe 700 8250 507 5500 11 18
United States
Dodge Viper 2017 GT Coupe coupe 645 5000 600 5000 12 19 rwd 6m 95895
Ford GT 2017 Base Coupe coupe 647 6250 550 5900 11 18 rwd 7a 447000
Japan
Acura NSX 2017 Base Coupe coupe 573 6500 476 2000 21 22
Nissan GT-R 2016 Premium Coupe coupe 545 6400 436 3200 16 22
```
#### **Hiding and Moving Some Columns**

Let's hide two columns that we don't need to the final table: drivetrain and bdy\_style. We can use the cols\_hide() function to hide columns. The same end result might also have been achieved by using gtcars %>% dplyr::select(-c(drivetrain, bdy\_style)), before introducing the table to gt(). Why this function then? Sometimes you'll need variables for conditional statements within **gt** but won't want to display them in the end.

Aside from hiding columns, let's *move* some of them. Again, this could be done with dplyr::select() but there are options here in **gt** via the cols\_move\_to\_start(), cols\_move(), and cols\_move\_to\_end() functions.

```
# Use a few `cols_*()` functions to hide and move columns
tab < -tab %>%
  cols_hide(columns = vars(drivetrain, bdy_style)) %>%
  cols_move(
    columns = vars(trsmn, mpg_c, mpg_h),
    after = vars(trim)
  )
# Show the table
```

```
tab
```

```
\gammayear trim tr\gamma tramn mpg_c mpg_h hp hp_rpm trq trq_rpm
Germany
BMW i8 2016 Mega World Coupe 6am 28 29 357 5800 420 3700
Mercedes-Benz AMG GT 2016 S Coupe 7a 16 22 503 6250 479 1750
Italy
Ferrari LaFerrari 2015 Base Coupe 7a 12 16 949 9000 664 6750
Lamborghini Aventador 2015 LP 700-4 Coupe 7a 11 18 700 8250 507 5500
United States
Dodge Viper 2017 GT Coupe 6m 12 19 645 5000 600 5000 95895
Ford GT 2017 Base Coupe 7a 11 18 647 6250 550 5900 447000
Japan
Acura NSX 2017 Base Coupe 9a 21 22 573 6500 476 2000 156000
Nissan GT-R 2016 Premium Coupe 6a 16 22 545 6400 436 3200
```
## **Putting Columns Into Groups**

It's sometimes useful to arrange variables/columns into groups by using spanner column labels. This can be done in **gt** by using the tab\_spanner() function. It takes the label and columns arguments; label is the spanner column label and the columns are those columns that belong in this group.

Here, we'll put the mpg\_c, mpg\_h, hp, hp\_rpm, trq, trq\_rpm columns under the Performance spanner column, and the remaining columns won't be grouped together. This single spanner column label is styled with Markdown by using the md() helper.

```
# Put the first three columns under a spanner
# column with the label 'Performance'
tab < -tab %>%
  tab_spanner(
   label = md("*Performance*"),
    columns = vars(mpg_c, mpg_h, hp, hp_rpm, trq, trq_rpm)
  )
# Show the table
tab
#> Warning in spanners[is.na(spanners)] <- headings[is.na(spanners)]: number
#> of items to replace is not a multiple of replacement length
```
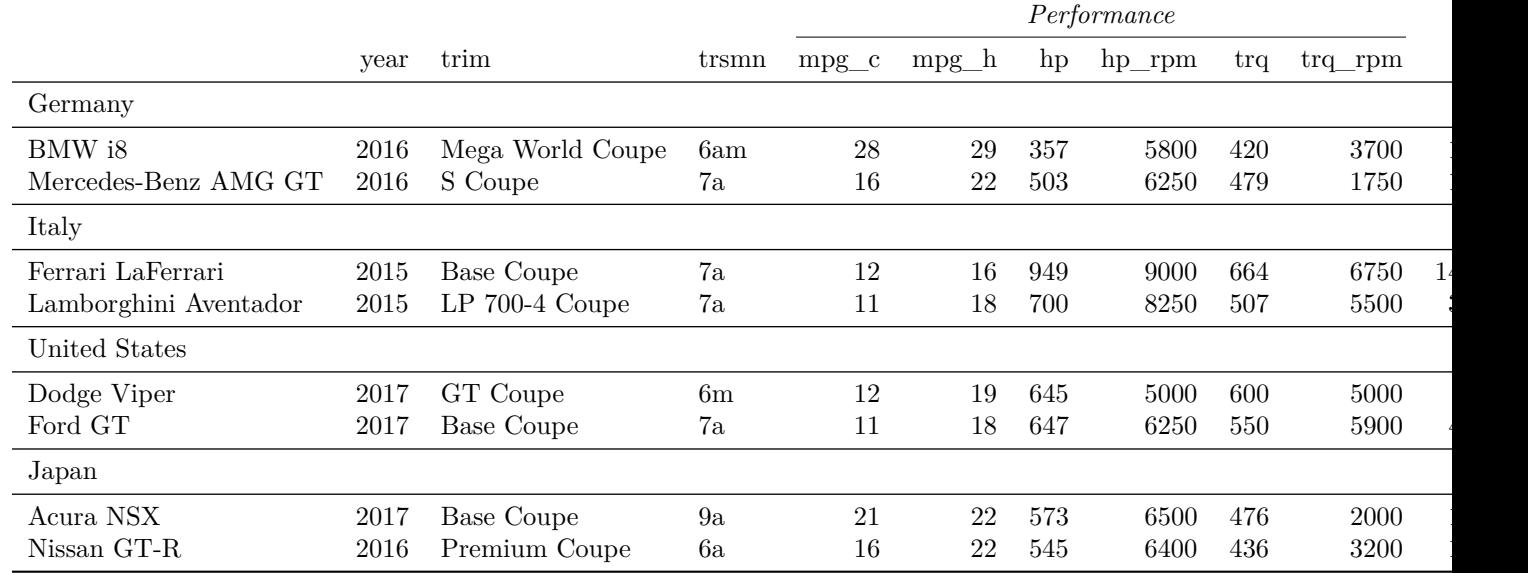

#### **Merging Columns Together and Labeling Them**

Sometimes we'd like to combine the data from two columns into a single column. The cols\_merge() function allows us to do this, we just need to describe how the data should be combined. For our table, let's merge together the following pairs of columns:

- mpg\_c and mpg\_h (miles per gallon in city and highway driving modes)
- hp and hp\_rpm (horsepower and associated RPM)
- trq and trq\_rpm (torque and associated RPM)

The cols merge() function uses a col 1 column and a col 2 column. Once combined, the col 1 column will be retained and the col\_2 column will be dropped. The pattern argument uses {1} and {2} to represent the content of col\_1 and col\_2. Here, we can use string literals to add text like rpm or the @ sign. Furthermore, because we are targeting an HTML table, we can use the <br> tag to insert a linebreak.

Labeling columns essentially means that we are choosing display-friendly labels that are no longer simply the column names (the default label). The cols\_label() function makes this relabeling possible. It accepts a series of named arguments in the form of  $\texttt{ccolumn_name>} = \texttt{column_labels}$ , ...

```
# Perform three column merges to better present
# MPG, HP, and torque; relabel all the remaining
# columns for a nicer-looking presentation
tab < -tab %>%
  cols_merge(
    col_1 = \text{vars}(\text{mpg}_c),
    col 2 = vars(npg h),
    pattern = "(1)c<br>2}<b>h</b>") %>%
  cols_merge(
    col_1 = vars(hp),
    col_2 = vars(hp_rpm),
    pattern = "{1} \cdots br>@{2}rpm"
  ) %>%
  cols_merge(
    col_1 = vars(trq),
```

```
col_2 = vars(trq_rpm),
    pattern = "(1}\langle b r \rangle @<{2}\r{rpm"}) %>%
  cols_label(
    mpg_c = "MPG",hp = "HP",trq = "Torque",
    year = "Year",trim = "Trim",
    trsmn = "Transmission",
    msrp = "MSRP"
  )
# Show the table
tab
```

```
#> Warning in spanners[is.na(spanners)] <- headings[is.na(spanners)]: number
#> of items to replace is not a multiple of replacement length
```
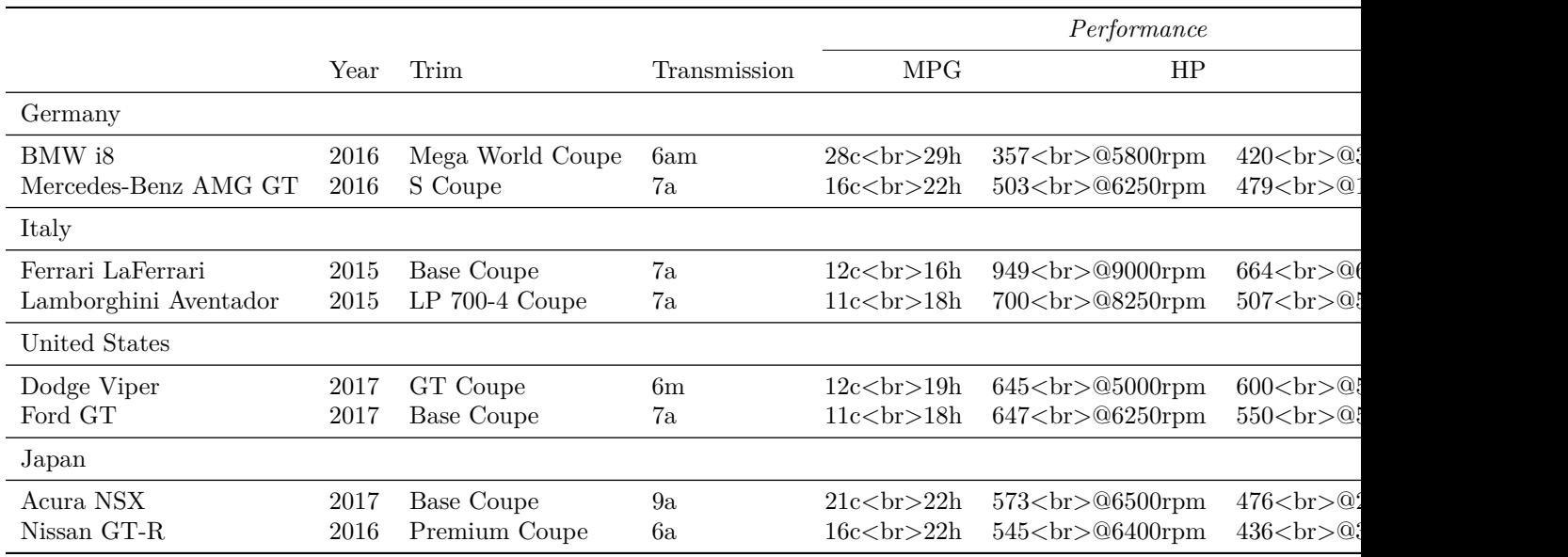

#### **Using Formatter Functions**

There are a number of formatter functions, all with the general naming convention  $fmt*($ ). The various formatters are convenient for applying formats to numeric or character values in the table's field. Here, we will simply use  $fmt\_currency()$  on the msrp column (we still refer to columns by their original names) to get USD currency will no decimal places. We're not supplying anything for the rows argument and this means we want to apply the formatting to the entire column of data.

```
# Format the `msrp` column to USD currency
# with no display of the currency subunits
tab < -tab %>%
  fmt_currency(
   columns = vars(msrp),
   currency = "USD",
   decimals = 0
```

```
# Show the table
tab
#> Warning in spanners[is.na(spanners)] <- headings[is.na(spanners)]: number
#> of items to replace is not a multiple of replacement length
```
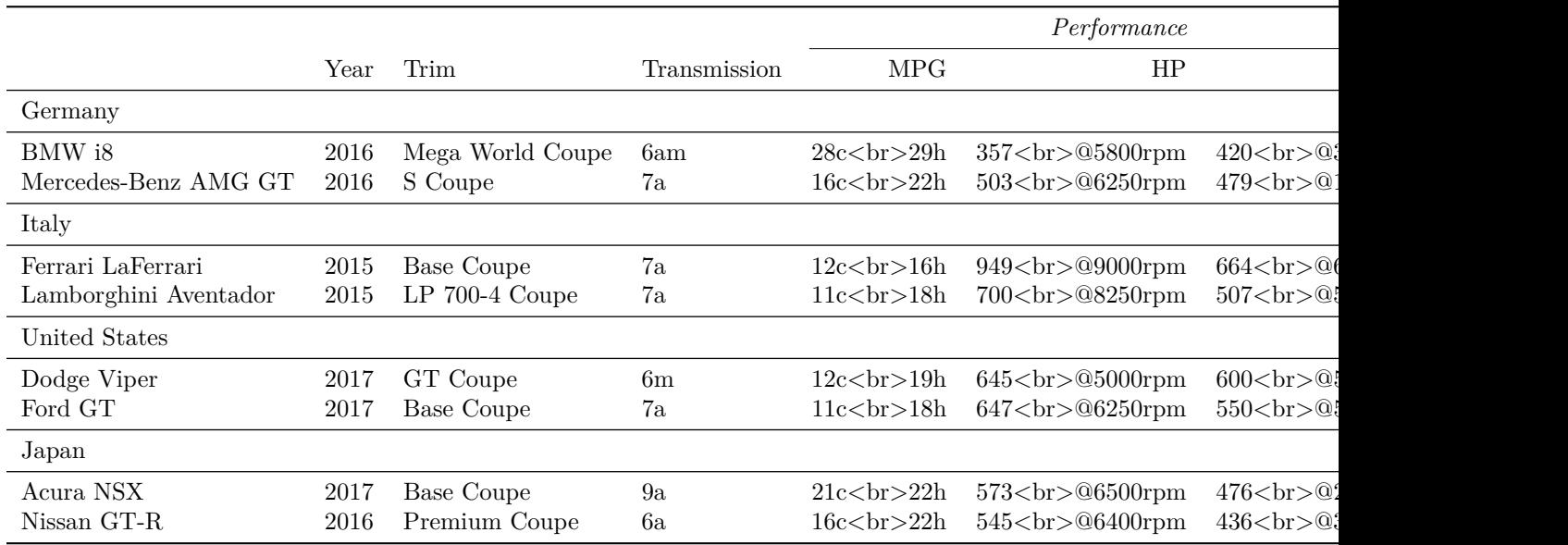

#### **Column Alignment and Style Changes**

We can change the alignment of data in columns with  $\texttt{cols}_\texttt{align}()$ . For our table, let's center-align the mpg\_c, hp, and trq columns. All other columns will maintain their default alignments.

It's sometimes useful to modify the default styles of table cells. We can do this in a targeted way with the tab\_style() function. That function require two key pieces of information: a style definition, and one or more locations (which cells should the styles be applied to?). The style argument commonly uses the cells\_styles() helper function, which contains arguments for all the styles that are supported (use ?cells\_styles for more information on this). Here we will use a text size of 12px in our targeted cells—both px(12) and "12px" work equally well here. We also use helper functions with the locations argument and these are the cells\_\*() functions. We would like to target the data cells in all columns except year and msrp so we need to use cells\_data and then supply our target columns to the columns argument.

```
# Center-align three columns in the gt table
# and modify the text size of a few columns
# of data
tab < -tab %>%
  cols_align(
   align = "center",
   columns = vars(mpg_c, hp, trq)
  ) %>%
  tab_style(
   style = cells_styles(
     text_size = px(12),
   locations = cells_data(
```
)

```
columns = vars(trim, trsmn, mpg_c, hp, trq))
 )
# Show the table
tab
#> Warning in spanners[is.na(spanners)] <- headings[is.na(spanners)]: number
#> of items to replace is not a multiple of replacement length
```
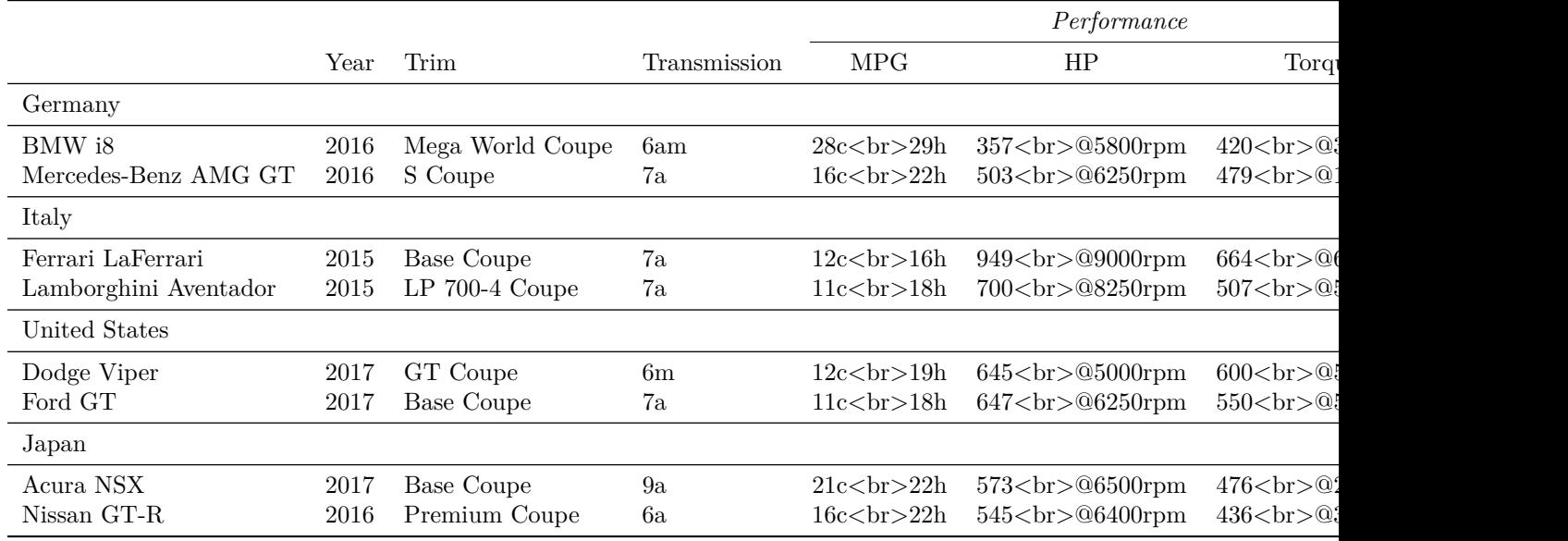

### **Text Transforms**

A text transform via the text\_transform() function is a great way to further manipulate text in data cells (even after they've been formatted with the fmt\*() function). After targeting data cells with the cells\_data() location helper function, we supply a function to the fn argument that processes a vector of text. If we intend to render as an HTML table, we can directly apply HTML tags in the transformation function. The function we provide here will build strings that read better in a display table.

```
# Transform the column of text in `trsmn` using
# a custom function within `text_transform()`;
# here `x` represents a character vector defined
# in the `cells_data()` function
tab <-tab %>%
  text_transform(
   locations = cells_data(columns = vars(trsmn)),
    fn = function(x) {
      # The first character of `x` always
      # indicates the number of transmission speeds
      speed \leq substr(x, 1, 1)# We can carefully determine which transmission
      # type we have in `x` with a `dplyr::case_when()`
      # statement
      type <-
```

```
dplyr::case_when(
            \text{substr}(x, 2, 3) == \text{"am"} \sim \text{"Automatic/Manual",}\text{substr}(x, 2, 2) = \text{m} - \text{m} - \text{m} \text{m} - \text{m}\text{substr}(x, 2, 2) = \text{"a" "4utomatic"},\text{substr}(x, 2, 3) = \text{"dd" - "Direct Drive")
       # Let's paste together the `speed` and `type`
       # vectors to create HTML text replacing `x`
       paste(speed, " Speed<br>>>>>", type, "</em>")
    }
  )
# Show the table
tab
#> Warning in spanners[is.na(spanners)] <- headings[is.na(spanners)]: number
#> of items to replace is not a multiple of replacement length
```
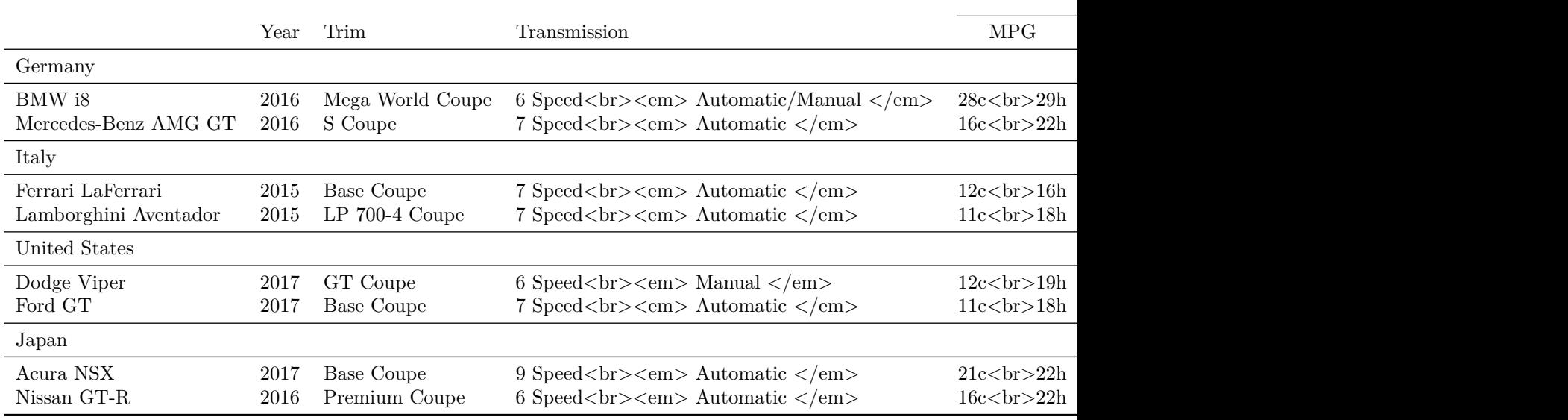

#### **Table Header: Title and Subtitle**

The tab\_header() function allows us to place a table title and, optionally, a subtitle at the top of the display table. It's generally a good idea to have both in a table, where the subtitle provides additional information (though that isn't quite the case in our example below).

```
# Add a table title and subtitle; we can use
# markdown with the `md()` helper function
tab <-tab %>%
 tab_header(
   title = md("The Cars of **gtcars**"),
   subtitle = "These are some fine automobiles"
 )
# Show the table
```

```
#> Warning in spanners[is.na(spanners)] <- headings[is.na(spanners)]: number
#> of items to replace is not a multiple of replacement length
```
The Cars of **gtcars** These are some fine automobiles

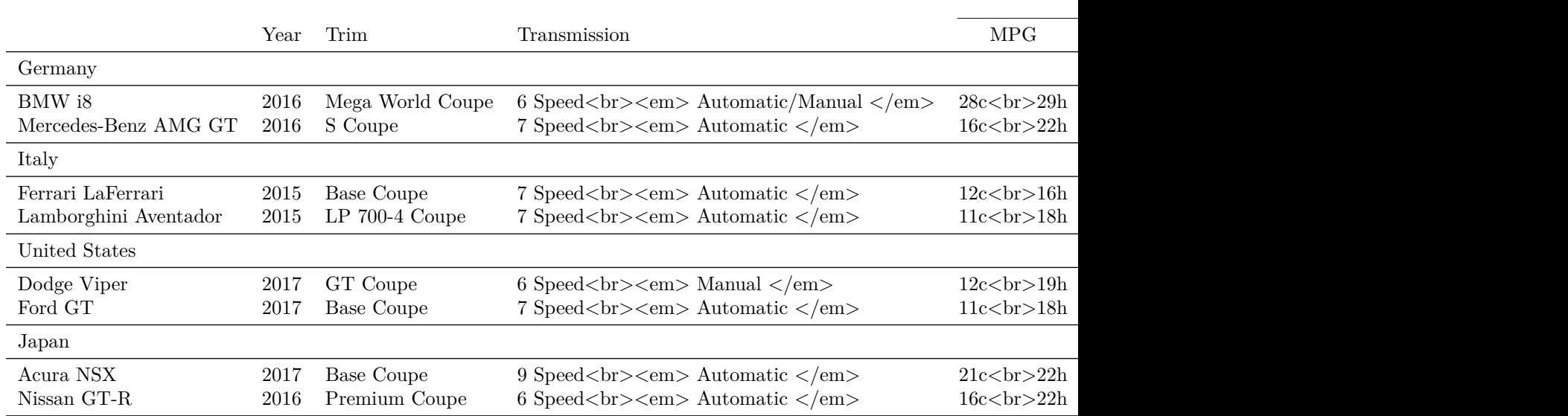

#### **Adding a Source Citation**

A *source note* can be added below the display table using the tab\_source\_note() function. We can even add multiple source notes with multiple calls of that function. Here, we supply a web URL and by using Markdown (with  $md()$ ) it's easy to create a link to the source of the data.

```
# Add a source note to the bottom of the table; this
# appears below the footnotes
tab < -tab %>%
 tab_source_note(
   source_note = md(
      "Source: Various pages within [edmunds.com](https://www.edmunds.com).")
 )
# Show the table
tab
#> Warning in spanners[is.na(spanners)] <- headings[is.na(spanners)]: number
#> of items to replace is not a multiple of replacement length
```
The Cars of **gtcars** These are some fine automobiles

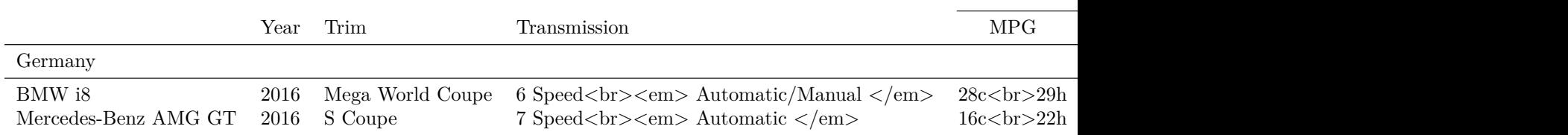

tab

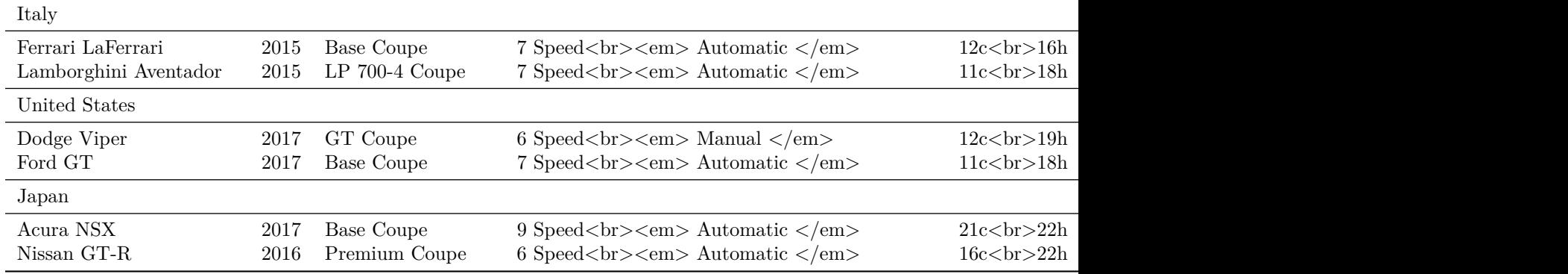

Source: Various pages within [edmunds.com.](https://www.edmunds.com)

#### **Using the Complete gtcars table and Adding Footnotes**

Let's bring it all together by putting together all the statements we developed for gtcars  $\epsilon$ , and applying that to the complete gtcars dataset. At the same time, we'll add a few interesting footnotes and our specific requirements for footnoting are:

a. identifying the car with the best gas mileage (city) b. identifying the car with the highest horsepower c. stating the currency of the MSRP

The tab\_footnote() function expects note text for the footnote argument, and locations for where the glyph should be attached. It will handle the placement of the note glyph and also place the footnote in the footnotes area. Here, we'll use the cells\_data() *location helper* function. There are several location helper functions for targeting all parts of the table (e.g,. cells\_data(), cells\_stub(), etc.). Each *location helper* has their own interface for targeting cells, help is available at ?gt::location\_cells.

What cells\_data() expects is columns (column names, which can be conveniently provided in vars()) and rows (which can be a vector of row names or row indices). The cells\_stub() location helper only expects a vector of rows. For cells\_column\_labels(), we can either provided targeted column labels in the columns argument or spanner column labels in the groups argument. Here, we are targeting a footnote to the msrp column label so we will use columns = vars(msrp).

In terms of structuring the code, we're taking all the previous statements and putting those in first. It should be noted that the order of the statements does not matter to the end result, we could also put in all of the tab\_footnote() statements first (again, any in order) and expect the same output table.

```
# Use dplyr functions to get the car with the best city gas mileage;
# this will be used to target the correct cell for a footnote
best_gas_mileage_city <-
  gtcars %>%
  dplyr::arrange(desc(mpg_c)) %>%
  dplyr::slice(1) %>%
  dplyr::mutate(car = paste(mfr, model)) %>%
  dplyr::pull(car)
# Use dplyr functions to get the car with the highest horsepower
# this will be used to target the correct cell for a footnote
highest horsepower <-
 gtcars %>%
 dplyr::arrange(desc(hp)) %>%
```

```
dplyr::slice(1) %>%
  dplyr::mutate(car = paste(mfr, model)) %>%
 dplyr::pull(car)
# Create a display table with `gtcars`, using all of the previous
# statements piped together + additional `tab_footnote()` stmts
tab < -gtcars %>%
 dplyr::arrange(
   factor(ctry_origin, levels = order_countries),
   mfr, desc(msrp)
 ) %>%
  dplyr::mutate(car = paste(mfr, model)) %>%
  dplyr::select(-mfr, -model) %>%
  dplyr::group_by(ctry_origin) %>%
 gt(rowname_col = "car") %>%
  cols_hide(columns = vars(drivetrain, bdy_style)) %>%
  cols_move(
   columns = vars(trsmn, mpg_c, mpg_h),
   after = vars(trim)
 ) %>%
 tab_spanner(
    label = md("*Performance*"),
   columns = vars(mpg_c, mpg_h, hp, hp_rpm, trq, trq_rpm)
  ) %>%
 cols_merge(
   col_1 = vars(mpg_c),
   col_2 = vars(mpg_h),pattern = "(1)c<br>2}<sup>h</sup>) %>%
 cols_merge(
   col_1 = vars(hp),
   col_2 = vars(hp_rpm),
   pattern = "{1} <br/> <br/> <math>2) %>%
 cols_merge(
   col_1 = vars(trq),
   col 2 = vars(trq rpm),
   pattern = "{1} \chequattern = "{1} \chequattern = ") %>%
  cols_label(
   mpg_c = "MPG",hp = "HP",trq = "Torque",
   year = "Year",
   trim = "Trim",
   trsmn = "Transmission",
   msrp = "MSRP"
 ) %>%
 fmt_currency(
   columns = vars(msrp),
   currency = "USD",
    decimals = 0
```

```
) %>%
 cols_align(
   align = "center",
   columns = vars(mpg_c, hp, trq)
 ) %>%
 tab_style(
   style = cells_styles(text_size = px(12)),
   locations = cells_data(columns = vars(trim, trsmn, mpg_c, hp, trq))
 ) %>%
 text_transform(
   locations = cells_data(columns = vars(trsmn)),
   fn = function(x) {
      speed \leq substr(x, 1, 1)type <-
        dplyr::case_when(
          \text{substr}(x, 2, 3) == \text{"am"} \sim \text{"Automatic/Manual",}\text{substr}(x, 2, 2) = \text{"m" "Mannual",}\text{substr}(x, 2, 2) = \text{"a" "4utomatic",}\text{substr}(x, 2, 3) = \text{"dd" - "Direct Drive"\lambdapaste(speed, " Speed<br><em>", type, "</em>")
   }
 ) %>%
 tab_header(
   title = md("The Cars of **gtcars**"),
   subtitle = "These are some fine automobiles"
 ) %>%
 tab_source_note(
   source_note = md(
      "Source: Various pages within [edmunds.com](https://www.edmunds.com).")
 ) %>%
 tab_footnote(
   footnote = md("Best gas mileage (city) of all the **gtcars**."),
   locations = cells_data(
      columns = vars(mpg_c),
     rows = best_gas_mileage_city)
 ) %>%
 tab_footnote(
   footnote = md("The highest horsepower of all the **gtcars**."),
   locations = cells_data(
     columns = vars(hp),
     rows = highest_horsepower)
 ) %>%
 tab_footnote(
   footnote = "All prices in U.S. dollars (USD).",
   locations = cells_column_labels(
      columns = vars(msrp))
 )
# Show the table
```

```
tab
#> Warning in spanners[is.na(spanners)] <- headings[is.na(spanners)]: number
#> of items to replace is not a multiple of replacement length
#> Warning: HTML tags found, and they will be removed.
#> * set `options(gt.html_tag_check = FALSE)` to disable this check
#> Warning: HTML tags found, and they will be removed.
#> * set `options(gt.html_tag_check = FALSE)` to disable this check
```
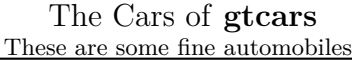

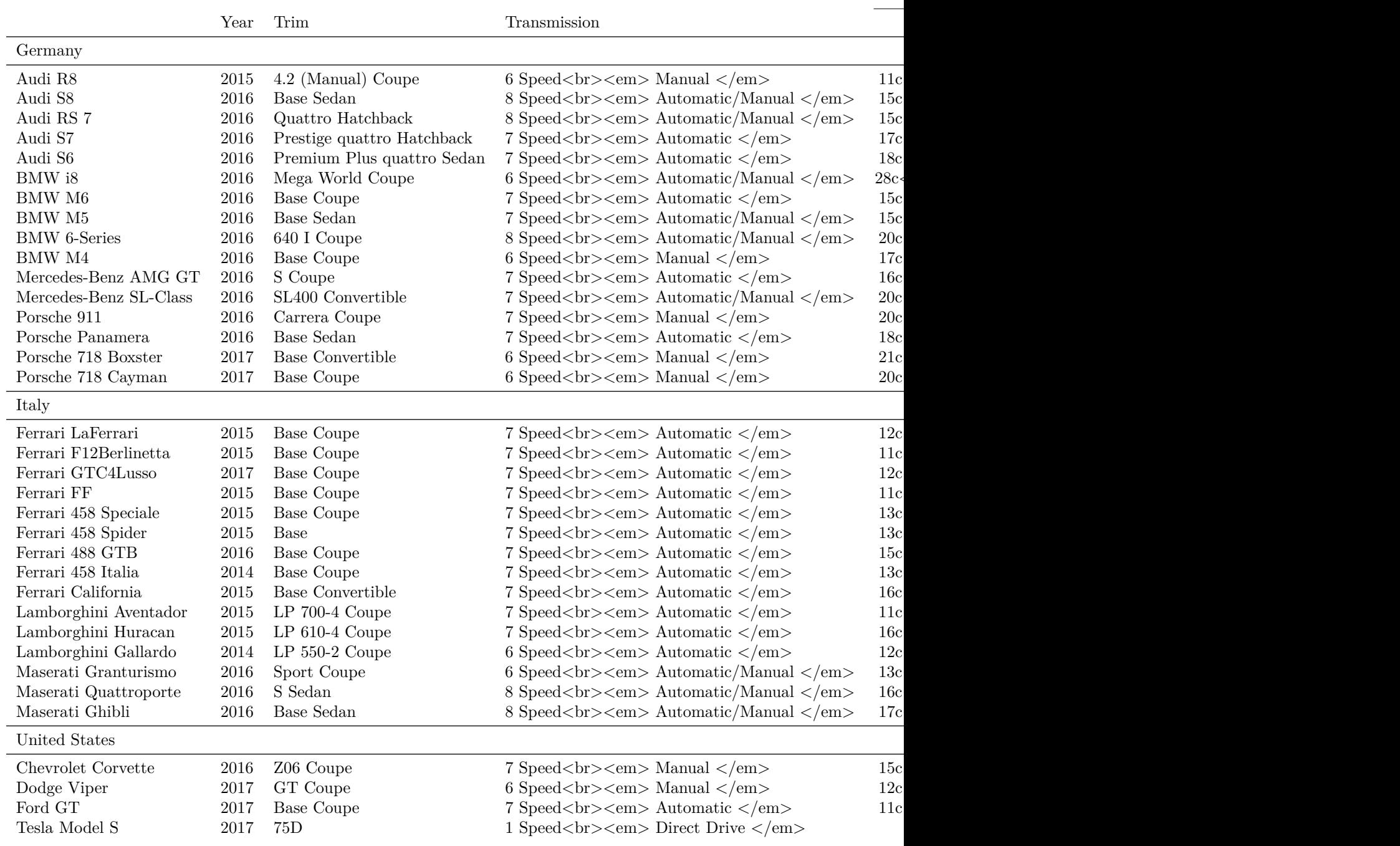

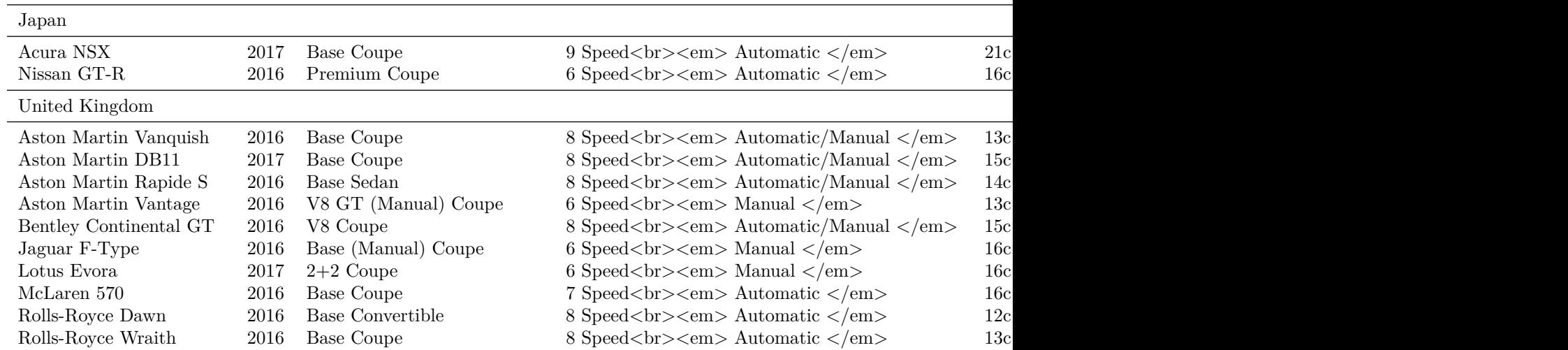

<sup>1</sup>All prices in U.S. dollars (USD).

 ${}^{2}$ Best gas mileage (city) of all the gtcars.

<sup>3</sup>The highest horsepower of all the gtcars.

Source: Various pages within [edmunds.com.](https://www.edmunds.com)

That is it. The final table looks pretty good and conveys the additional information we planned for. That table can be used in a lot of different places like R Markdown, Shiny, email messages. . . wherever HTML is accepted.